Starting May 30, 2022, Google will no longer support the use of third-party apps or devices which ask you to sign into your Google Account using only your username and password. Going forward after that date, App specific passwords and 2 step verification will need to be setup in the Gmail account for continued functionality.

Navigate to Security and Signing into Google in the setup of the account:

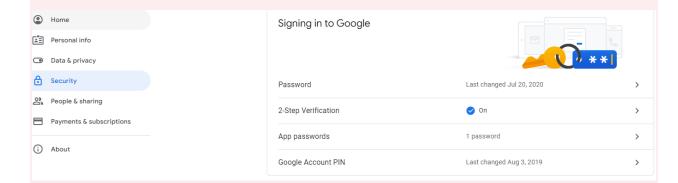

2 Step verification will then need to be setup. That basically means associating the account with a cell phone for verification purposes. Once that has been completed you can move on to the App specific password setup.

Choose App passwords, then create a new app and device to generate a password for.

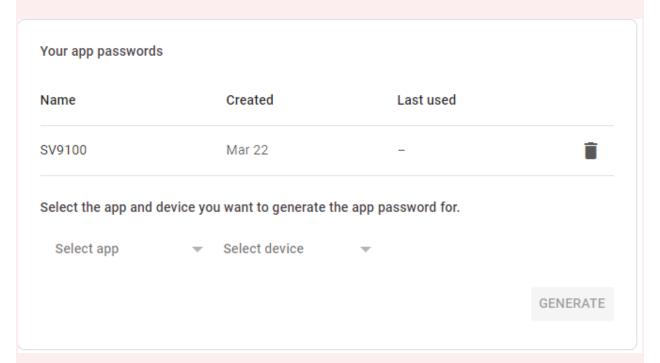

It can be named anything, but we usually stick with something simple like "SV9100". It will then generate a 12-character random password.

## Generated app password

Email

Password

securesally@gmail.com

• • • • • • • • • •

Your app password for your device

## hazs qokv zcxw isek

## How to use it

Go to the settings for your Google Account in the application or device you are trying to set up. Replace your password with the 16-character password shown above.

Just like your normal password, this app password grants complete access to your Google Account. You won't need to remember it, so don't write it down or share it with anyone.

DONE

That password will then need to be populated into MB 47-18-07.

Performing these steps will ensure continued functionality of voicemail to email integration.